#### **CARA MENJALANKAN SISTEM**

#### 1. Cara Menjalankan program

Manual program merupakan sebuah petunjuk bagaimana suatu program dioperasikan, manual program terdiri dari hal- hal yang diperlukan dalam pengoperasian program. Berikut adalah proses instalasi dan keterangan:

- a. Instal sistem operasi yang akan digunakan, misal Windows 7.
- b. Instal program XAMPP dan letakkan folder program asr ke dalam direktori sesuai instalasi XAMPP, C:\xampp\htdocs\asr.
- c. Jalankan program XAMPP kemudian pilih start apache dan start mysql.
- d. Buka browser kemudian ketikkan url<http://localhost/asr/> pada address bar dan akan muncul halaman index website ASR.
- e. Halaman index berisi form login user. Silahkan login dengan salah satu user yaiitu:
	- $\bullet$  Login sebagai admin dengan username dan password = admin
	- Login sebagai kasir dengan username dan password  $=$  kasir
	- Login sebagai manager dengan username dan password = manager

#### 2. Mekanisme Upload Sistem Ke Hosting

Mekanisme upload sistem dilakukan dengan proses upload ke web server melalui internet. Sebelumnya harus dilakukan pembelian hosting dan domain yang akan digunakan. Berikut mekanisme upload web:

a. Membuat database

Untuk membuat database terlebih dahulu login ke cPanel hosting. Berikut ini merupakan halaman login cPanel:

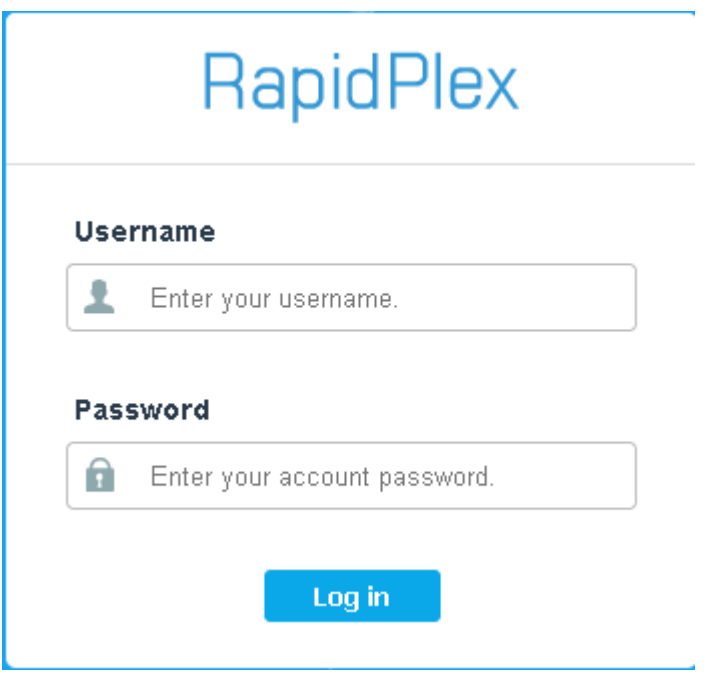

# **Gambar 1 Tampilan Login cPanel**

b. Setelah berhasil login akun cPanel kemudian masuk ke bagian Database dan klik icon MySQL database seperti gambar dibawah ini:

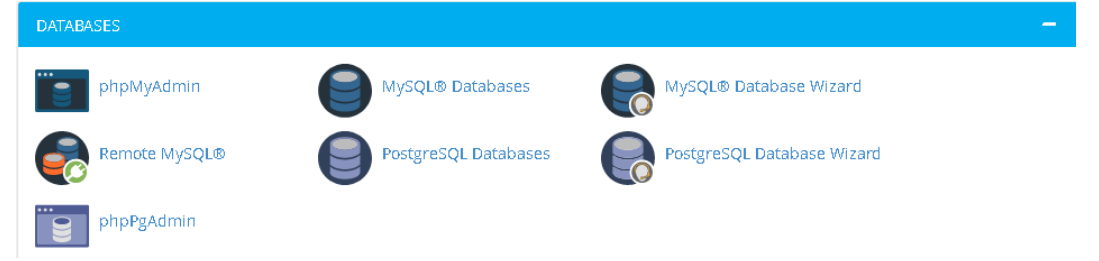

# **Gambar 2 Menu Manjemen Database pada Halaman Utama cPanel**

c. Setelah memilih menu MySQL Databases maka masuk ke halaman untuk membuat database. Isi kolom New Database dengan nama asr, kemudian klik tombol Create Database.

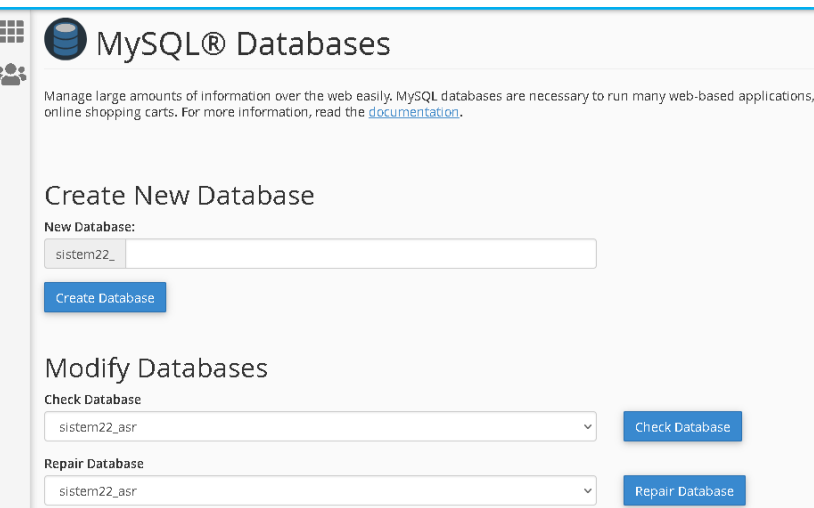

**Gambar 3 Tampilan Menu MySQL Database**

d. Buat username untuk database sistem22\_asr.

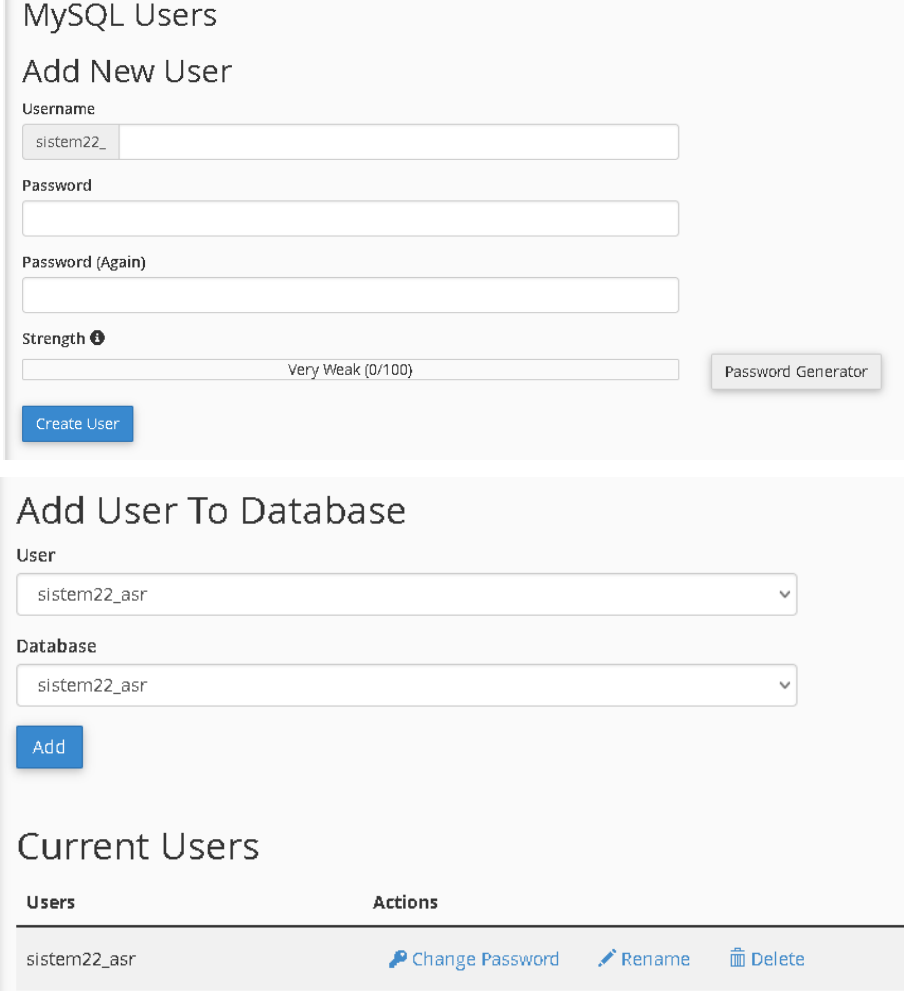

**Gambar 4 Tampilan User Database**

e. Setelah username dan database ditambahkan kemudian proses import database dilakukan dengan mengakses bagian menu phpMyAdmin.

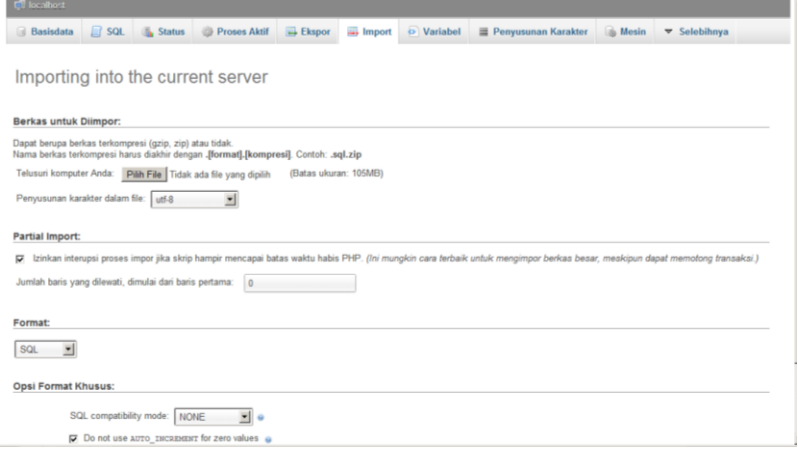

### **Gambar 5 Tampilan Import Database di phpMyAdmin**

f. Berikut ini tabel yang berhasil di import dari file koleksi.sql

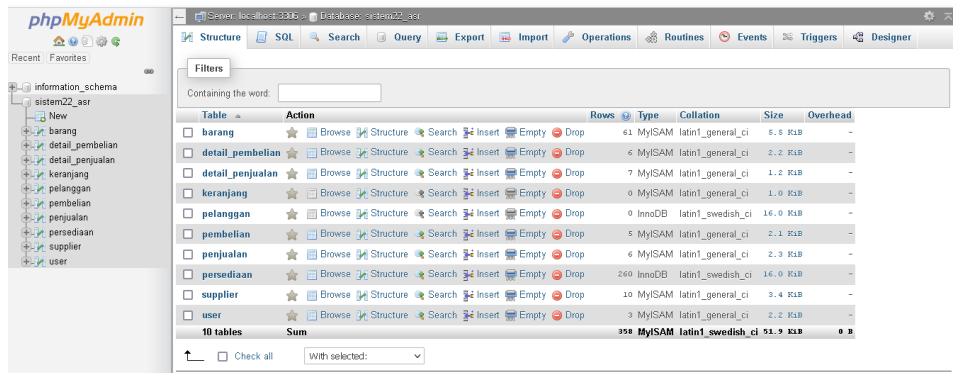

# **Gambar 6 Daftar Tabel File koleksi.sql**

g. Mengunggah sistem ASR dapat menggunakan beberapa cara yaitu dengan fasilitas upload file pada File Manager di cPanel atau melalui FTP (File Transfer Protocol). Dalam hal ini menggunakan cara upload file melalui File Manager yang tersedia di cPanel.

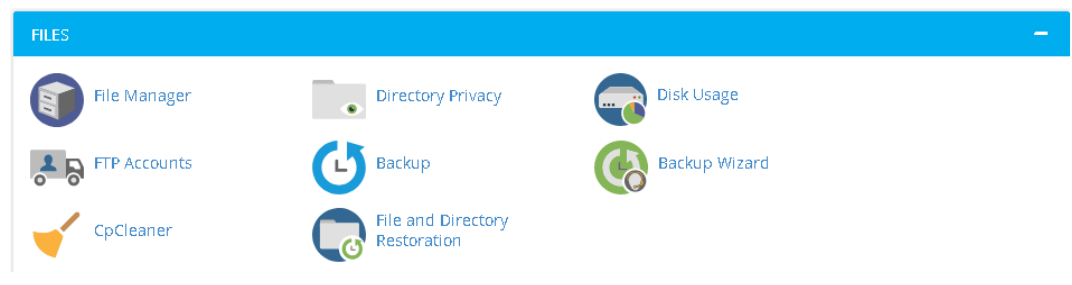

**Gambar 7 File Manager pada Halaman Utama cPanel**

h. Setelah masuk menu File Manager maka pilih public HTML kemudian

Upload pada menubar

| CP File Manager                                                                                                    |                                                                               | Search<br>All Your Files                                 | $\vee$ for                                      | <b><math>⊉</math></b> Settings<br>Go. |
|----------------------------------------------------------------------------------------------------|-------------------------------------------------------------------------------|----------------------------------------------------------|-------------------------------------------------|---------------------------------------|
| C Copy<br>⊕ Move<br>$F$ Folder<br>$H = F11e$                                                                                                    | <b>う Restore</b><br><b>上</b> Download<br><b>X</b> Delete<br><b>主 Upload</b>   | Rename<br>$\mathscr{P}$ Edit<br>图 HTML Editor            | P Permissions<br><b>⊙</b> View                  | Fxtract                               |
| Compress                                                                                                    |                                                                               |                                                          |                                                 |                                       |
| 备<br>public_html<br>Go                                                                                                    | <b>J</b> Up One Level<br>$\rightarrow$ Forward<br>备 Home<br>$\leftarrow$ Back | <b>C</b> Reload<br><b>☑ Select All</b><br>□ Unselect All | <b>III</b> View Trash<br><b>III</b> Empty Trash |                                       |
| Collapse All                                                                                                    | Name                                                                          | Size<br>Last Modified                                    | Type                                            | Permissions                           |
| 一些备 (/home/sistem22)<br>$+$ <b>l</b> etc<br><b>n</b> logs<br>$+$ <b>l</b> mail<br>$+$ public ftp<br>+ public html<br>$+$ <b>m</b> ssl<br>$+$ $\blacksquare$ tmp | bootstrap                                                                     | 40 bytes<br>Feb 23, 2022, 4:36 PM                        | httpd/univ-directory                            | 0755                                  |
|                                                                                                    | bower components                                                              | 4 KB<br>Feb 23, 2022, 4:38 PM                            | httpd/unix-directory                            | 0755                                  |
|                                                                                                    | build                                                                         | Feb 23, 2022, 4:39 PM<br>40 bytes                        | httpd/unix-directory                            | 0755                                  |
|                                                                                                    | cgi-bin                                                                       | 6 bytes<br>Feb 23, 2022, 4:31 PM                         | httpd/univ-directory                            | 0755                                  |
|                                                                                                    | config                                                                        | 146 bytes<br>Feb 23, 2022, 4:39 PM                       | httpd/univ-directory                            | 0755                                  |
|                                                                                                    | database                                                                      | 24 bytes<br>Feb 23, 2022, 4:39 PM                        | httpd/unix-directory                            | 0755                                  |
|                                                                                                    | dist                                                                          | 38 bytes<br>Feb 23, 2022, 4:39 PM                        | httpd/univ-directory                            | 0755                                  |
|                                                                                                    | modul                                                                         | Feb 23, 2022, 4:39 PM<br>201 bytes                       | httpd/univ-directory                            | 0755                                  |
|                                                                                                    | plugins                                                                       | 4 KB<br>Feb 23, 2022, 4:39 PM                            | httpd/univ-directory                            | 0755                                  |
|                                                                                                    | 閛<br>400.shtml                                                                | 229 bytes<br>Aug 20, 2021, 12:46 AM                      | text/html                                       | 0644                                  |
|                                                                                                    | G<br>401.shtml                                                                | 207 bytes<br>Aug 20, 2021, 12:46 AM                      | text/html                                       | 0644                                  |
|                                                                                                    | 閛<br>403.shtml                                                                | 193 bytes<br>Aug 20, 2021, 1:58 AM                       | text/html                                       | 0644                                  |
|                                                                                                    | 閞<br>404.shtml                                                                | Aug 20, 2021, 1:57 AM<br>193 bytes                       | text/html                                       | 0644                                  |
|                                                                                                    | ρ<br>413.shtml                                                                | 215 bytes<br>Aug 20, 2021, 12:47 AM                      | text/html                                       | 0644                                  |

**Gambar 8 Upload File Sistem**

Proses upload dan publikasi website selesai sehingga website ASR bisa di akses melalui [www.sisteminventory.xyz](http://www.sisteminventory.xyz/)